## **Quick Start Guide**

# **What is Visual Voicemail?**

Visual Voicemail is an alternative to audio voicemail. You use the screen on your phone to work with your messages, rather than respond to audio prompts. You can view a list of your messages and play your messages. You can also compose, reply to, forward, and delete messages.

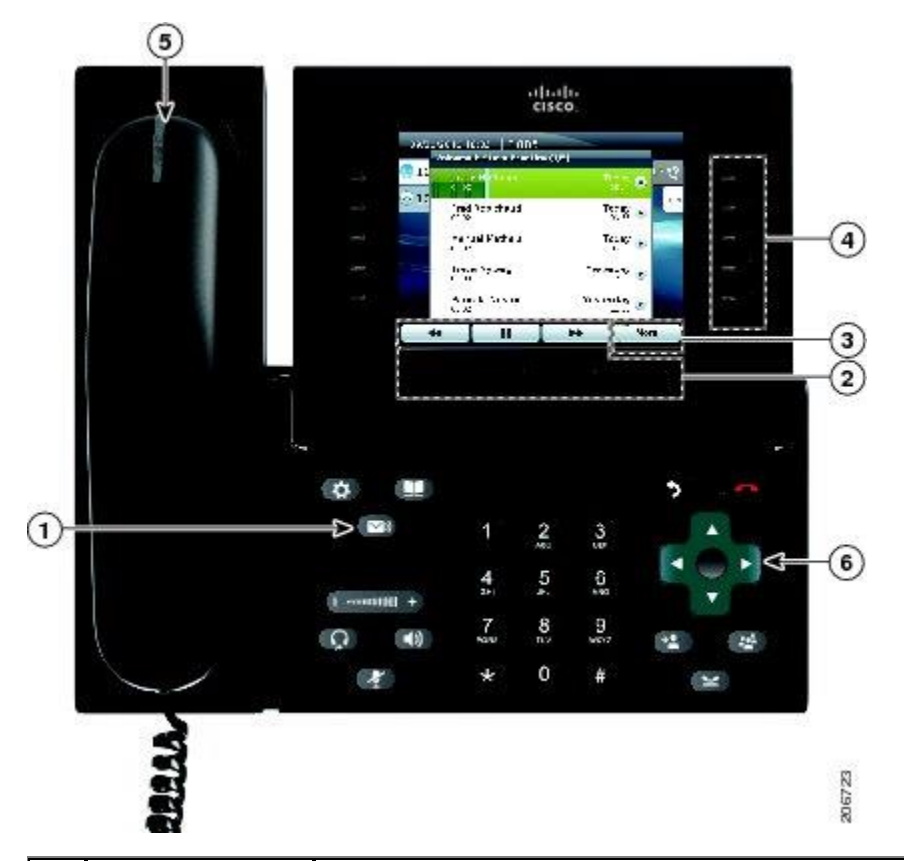

### **Visual Voicemail on Your Phone**

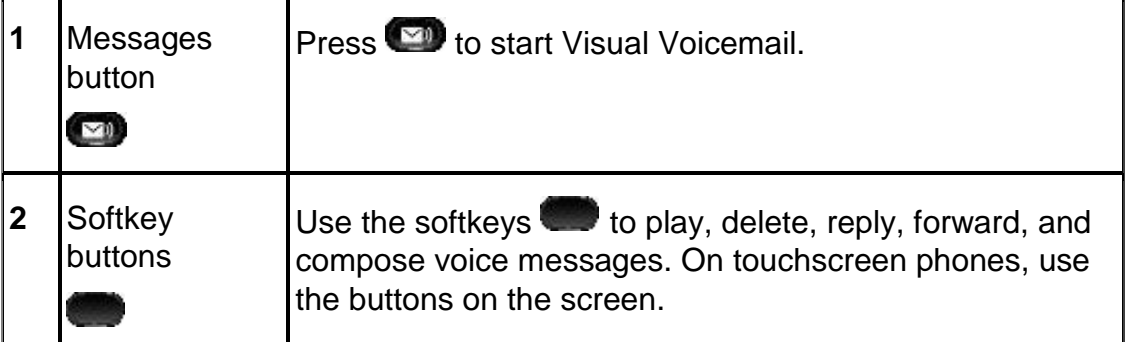

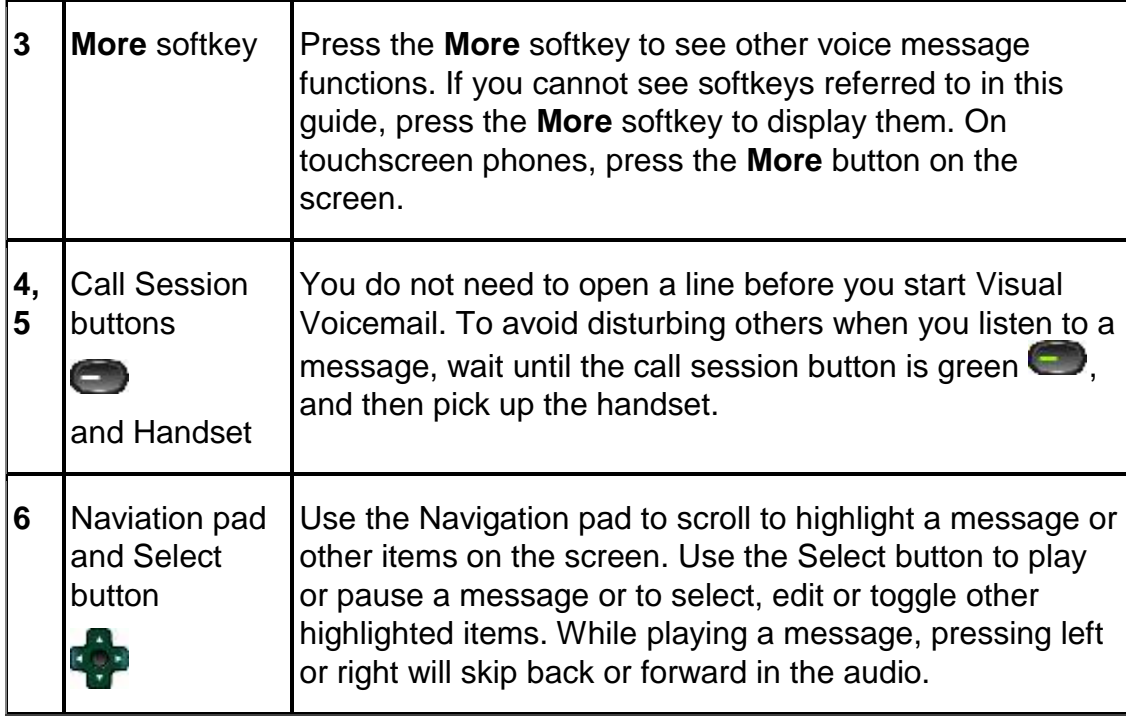

#### **Using the Touchscreen**

If you have a touchscreen phone, you can work with Visual Voicemail in the following ways:

- **•** Press a message on the screen to select the message.
- Press the play and pause icons to play or pause a message.
- Press the progress bar of the message to skip forwards or backwards within the message.
- Flick the message list to scroll up or down through your messages. When you flick up, the next screen of messages is displayed. When you flick down, the previous screen of messages is displayed.

## **Accessing Visual Voicemail**

#### **Before You Begin**

You must sign in to use Visual Voicemail.

#### **Procedure**

**Step 1** Press **1 b** to start Visual Voicemail.

**Step 2** Enter the numeric PIN for your voicemail account.

## **Step <sup>3</sup>** Press the **Sign In** softkey.

Visual Voicemail displays a list of your voice messages.

## **Staying Signed In and Signing Out**

If you enable the **Remember Me** option when you sign in, Visual Voicemail keeps you signed in after you exit. This option is not offered the first time that you sign in or the option may not be available at your site.

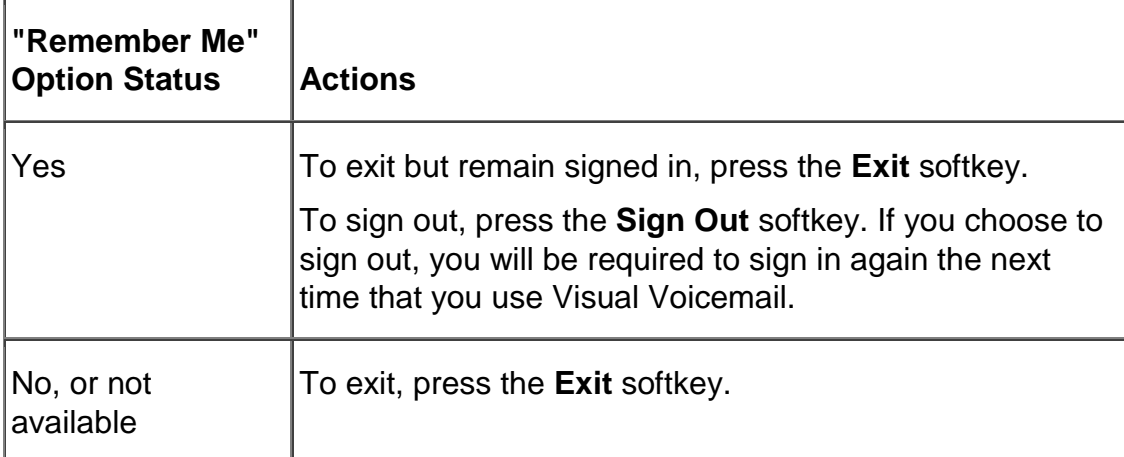

## **Playing Messages**

**Procedure**

- **Step <sup>1</sup>** Use the touchscreen or the navigation pad to highlight the message you want to play.
- **Step <sup>2</sup>** To play the message, press the **Play** softkey or press the center Select button in the navigation pad.

To avoid disturbing others when you listen to a message, wait until the call session button is green  $\Box$ , and then pick up the handset.

## **Receiving and Placing Calls**

Visual Voicemail only opens a line when you start the application, play a message, or record a message. Refer to the following table for information on how to receive and place calls while Visual Voicemail is running.

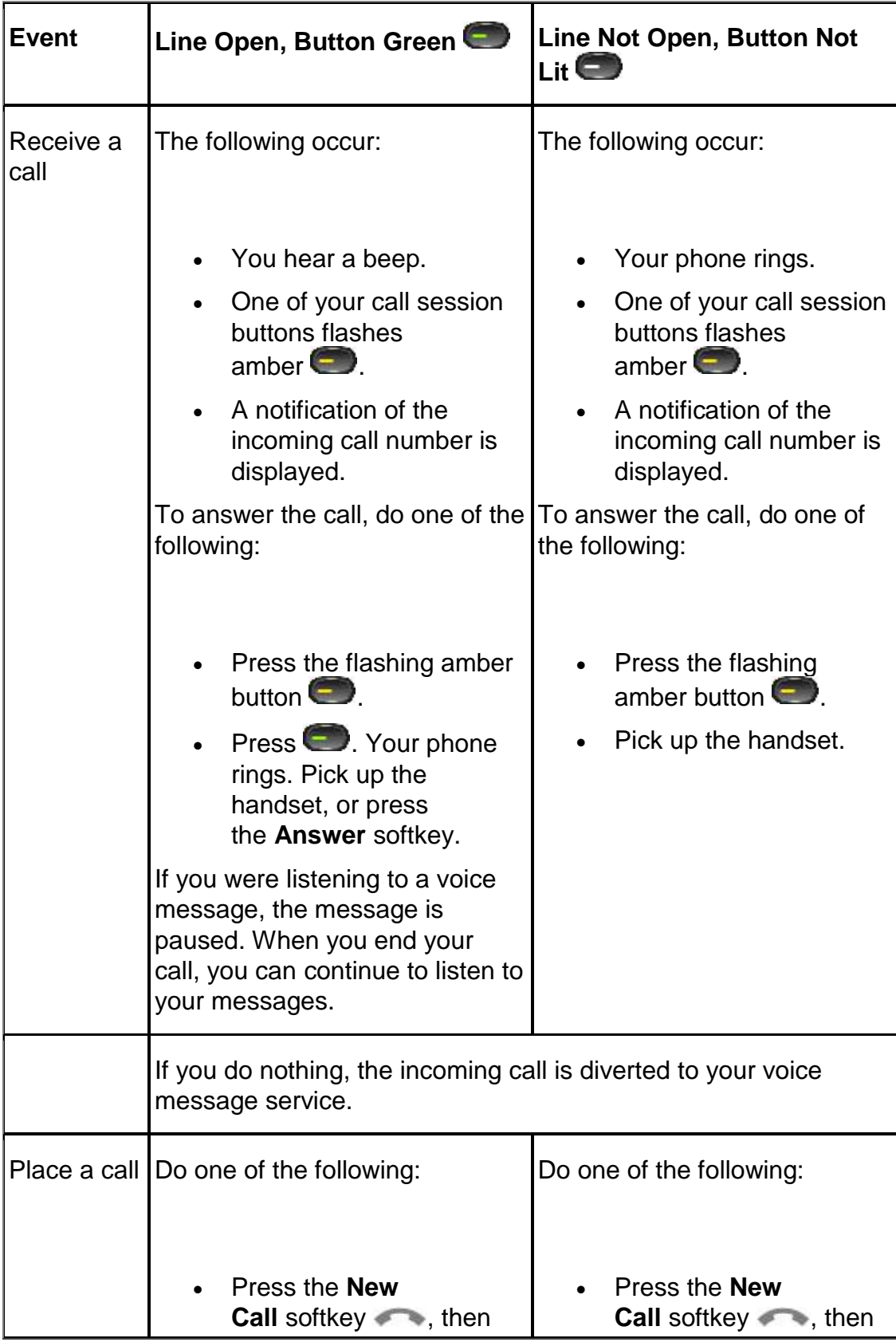

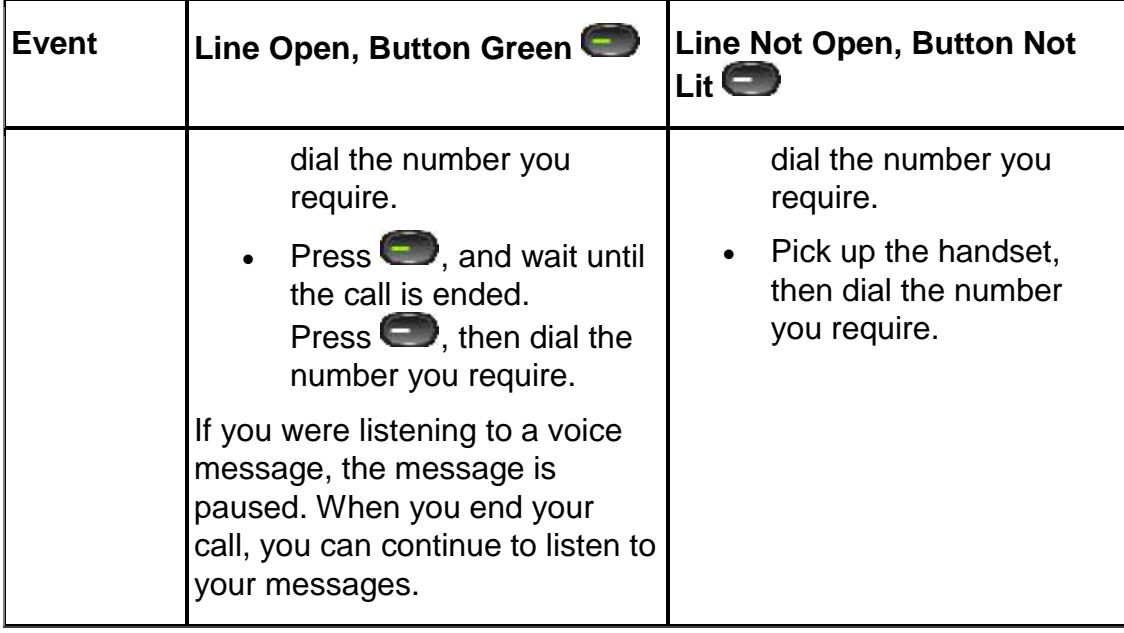